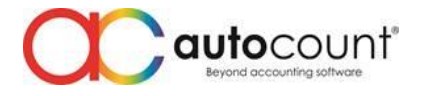

## **POS Release Note 5.1.0.2**

### **Bug Fixes:**

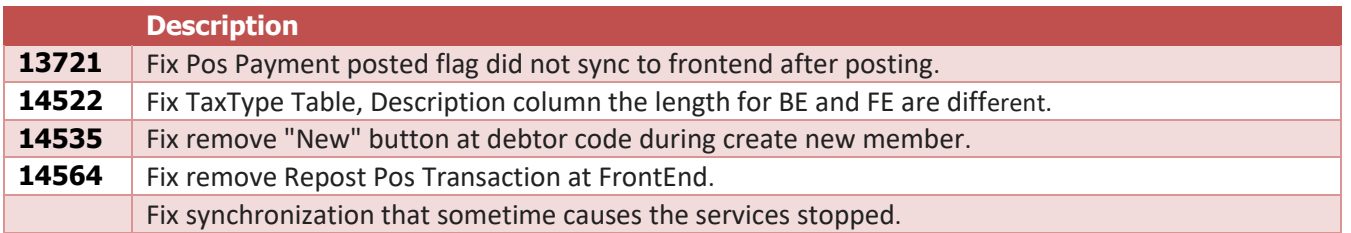

#### **Enhancement:**

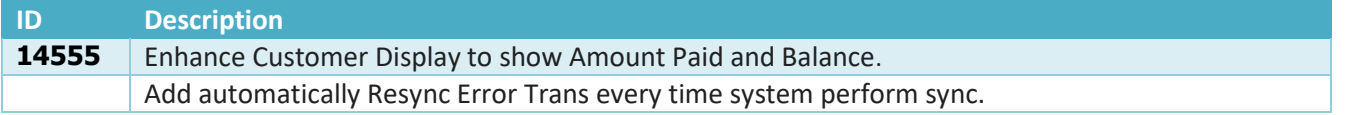

*Document Prepared by Jacky*

*Last Modified 23rd November 2022*

Page  $\overline{\phantom{0}}$ 

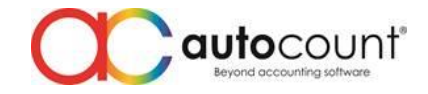

# **Highlights of Changes in 5.1.0.2**

### ID: 14555 Enhance Customer Display to show Amount Paid and Balance.

This revision, we have added amount paid and balance at customer display to enhance user experience. For example, user would want to know how much they should pay after deduction from point or voucher. Instead of the staff telling them, they can just look at second display.

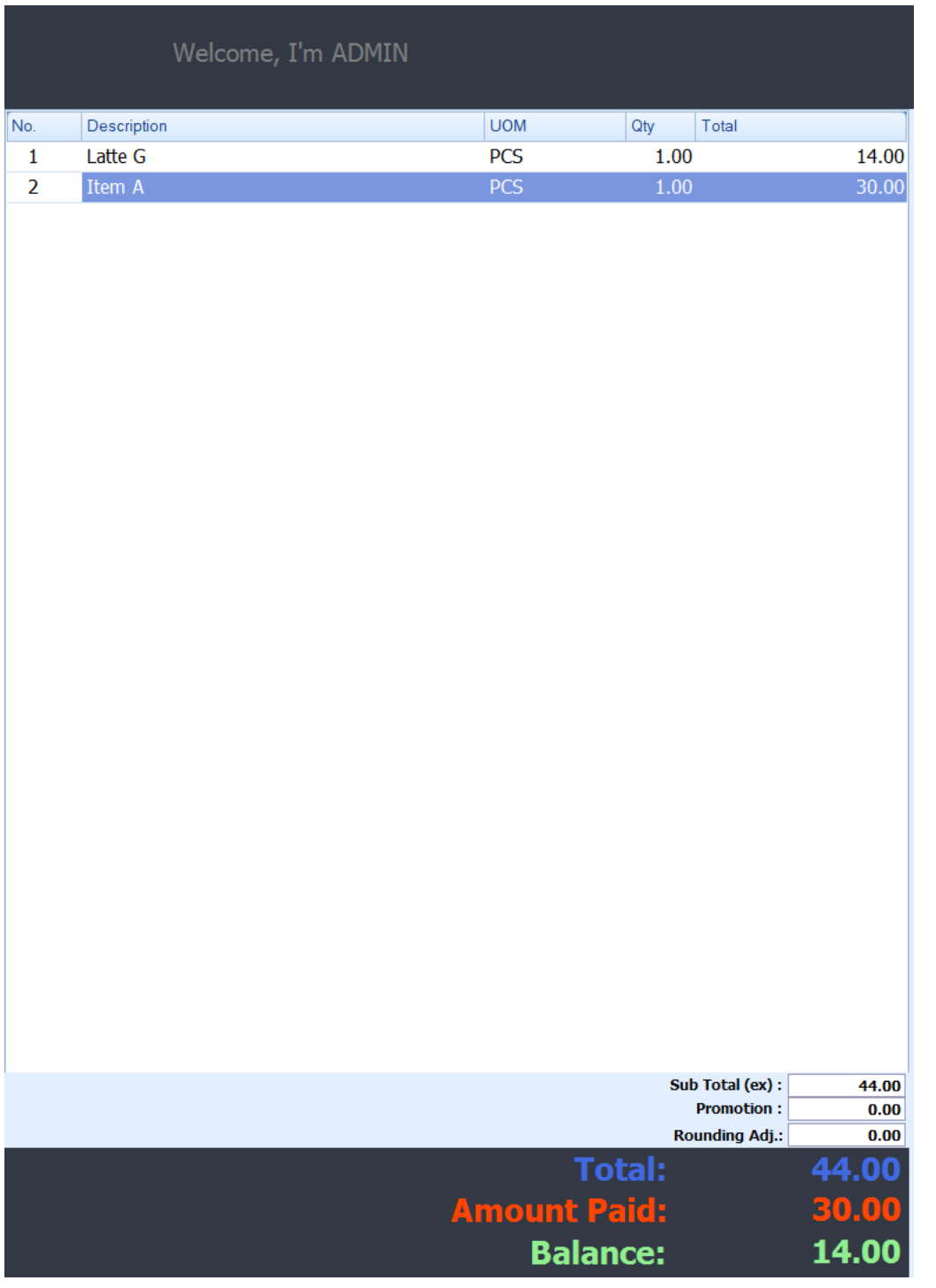

**Auto Count Sdn Bhd** (751600-A) www.autocountsoft.com

B2-3A-01, Level 3A, Block B2, Meritus @ Oasis Corporate Park, No.2, Jalan PJU 1A/2, Ara Damansara, 47301 Petaling Jaya, Selangor Darul Ehsan. Tel: 603-3080 8888 Fax: 603-7621 0911

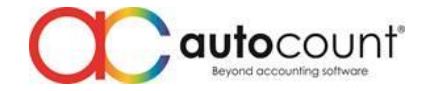

## ID: Add automatically Resync Error Trans every time system perform sync.

Previously we have enhanced synchronization by ignoring error transaction when failed to sync after a couple of time to optimize the RAM usage. But due to those area which have bad connection, Error Transaction with deadlock or timeout is a very common problem and user have to manually resync error transaction very often. Because of this problem, we have added an option to enable automatically resync error transaction. Please be remind that if there are permanent error, your RAM usage may spike due to services keep on resync the error transaction.

To enable this option, go to Pos Database Configuration > Sync Configuration > File > Terminal Settings.

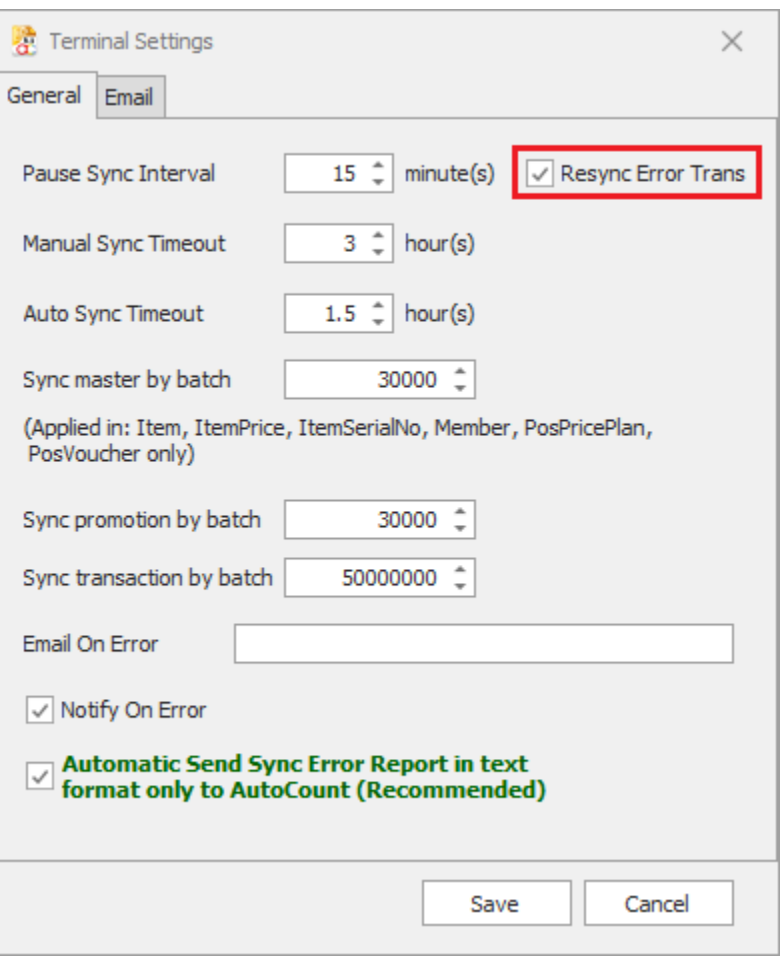